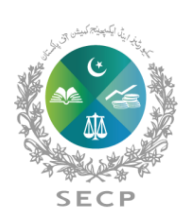

SECURITIES & EXCHANGE COMMISSION OF PAKISTAN

**Anti-Money Laundering Department**

# **User-Guide for Filing Online Annual AML/CFT Risk Assessment by Regulated Entities**

### 1. Enter User Id/Password.

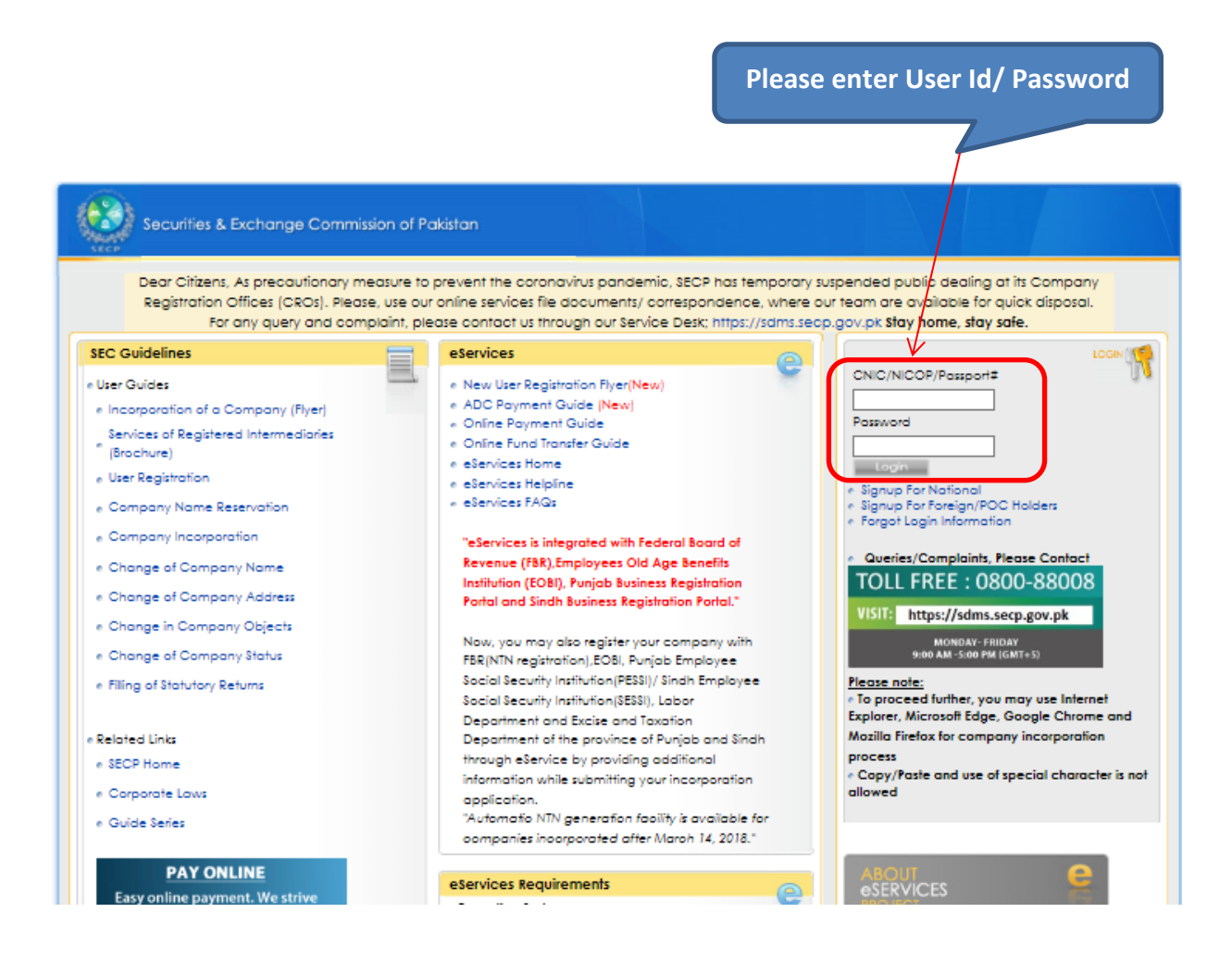

2. Click Login to enter Company account.

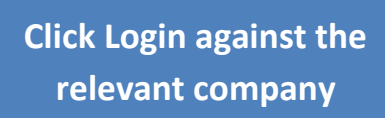

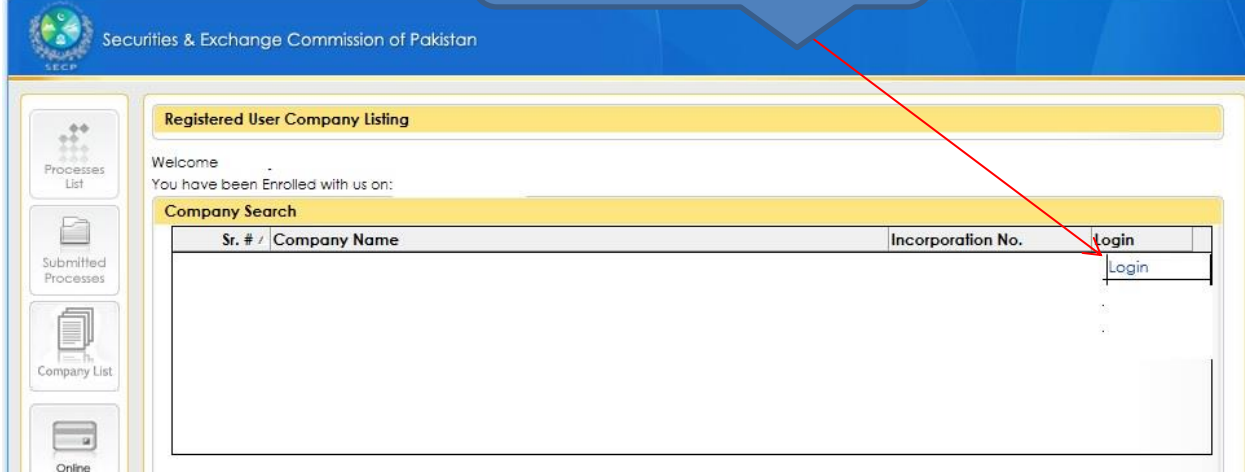

## 3. Click AML/CFT Reporting by Regulated Entities Process Link.

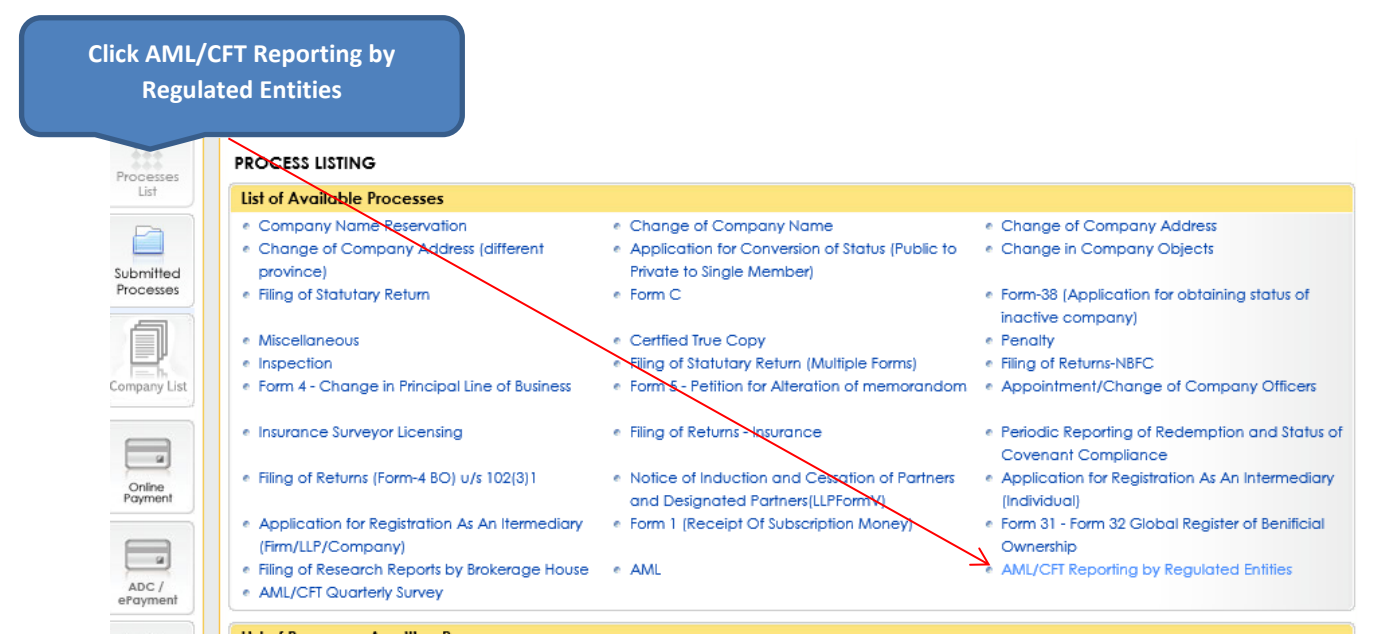

# 4. Click Fill Customer Risk Type.

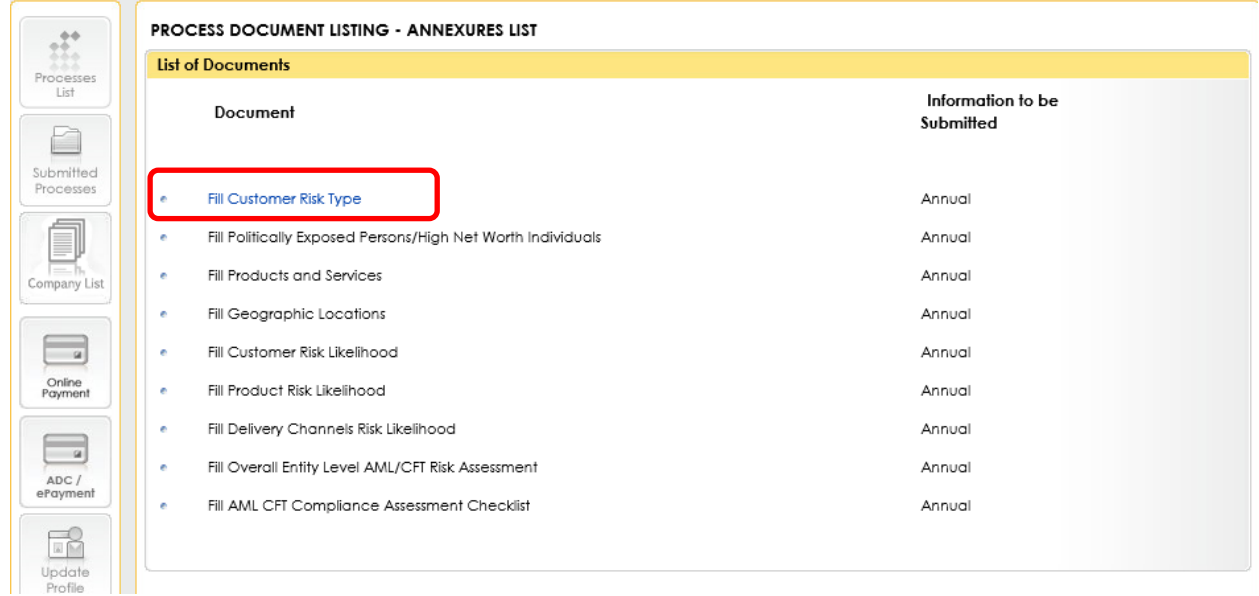

# 5. Fill the required information and press continue.

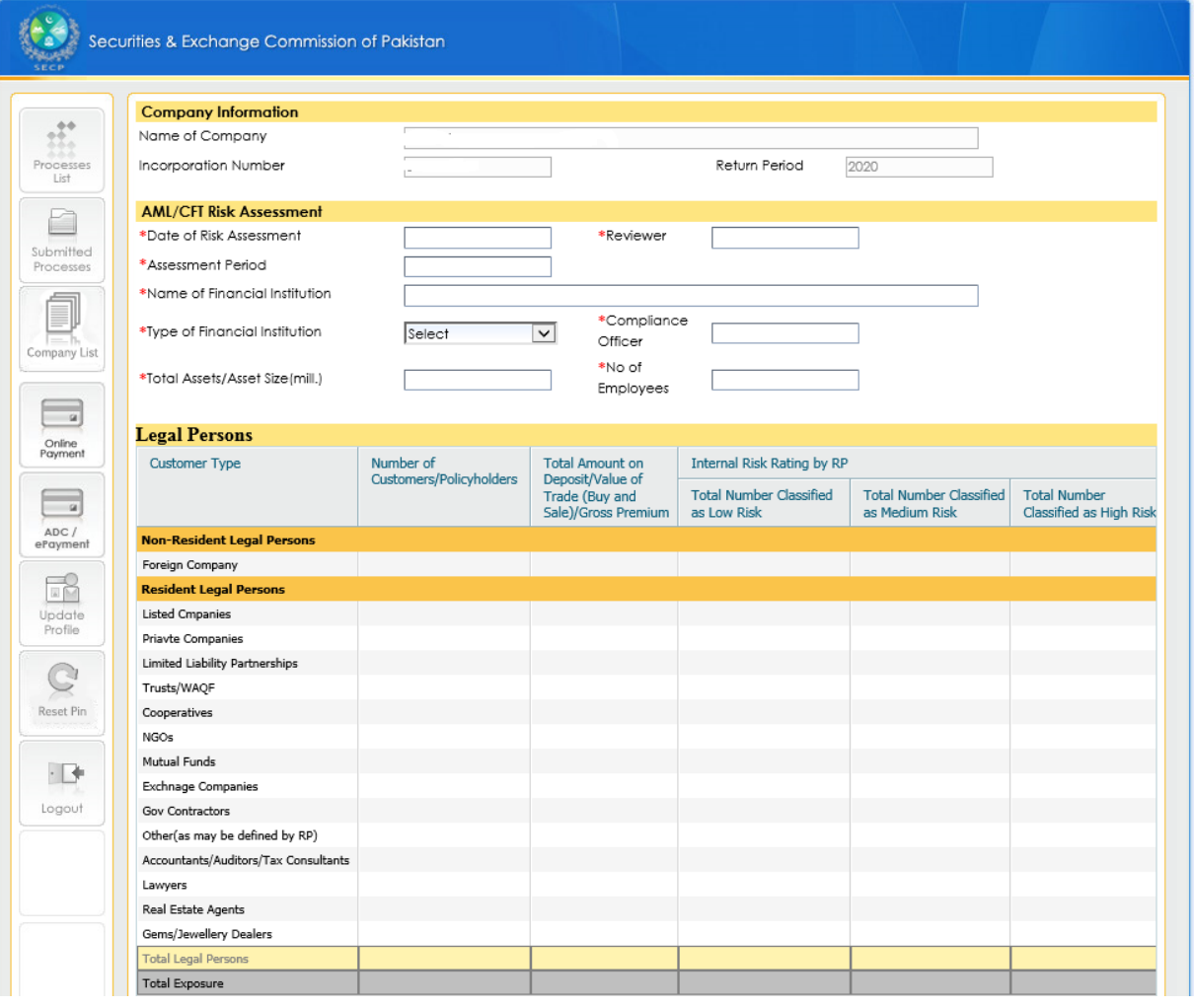

#### **Customer Risk Type**

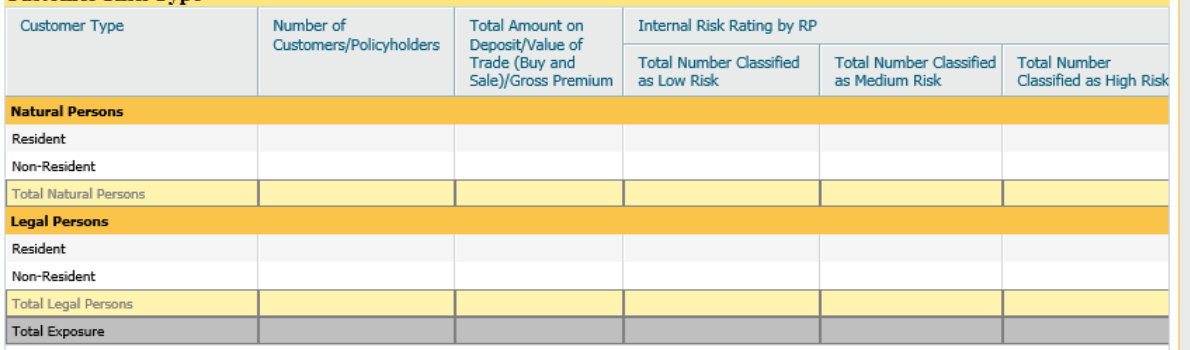

**Fill the required information** 

**and click continue**

Continue

6. Just like the Sr#05, Fill all the remaining annexures and press continue button

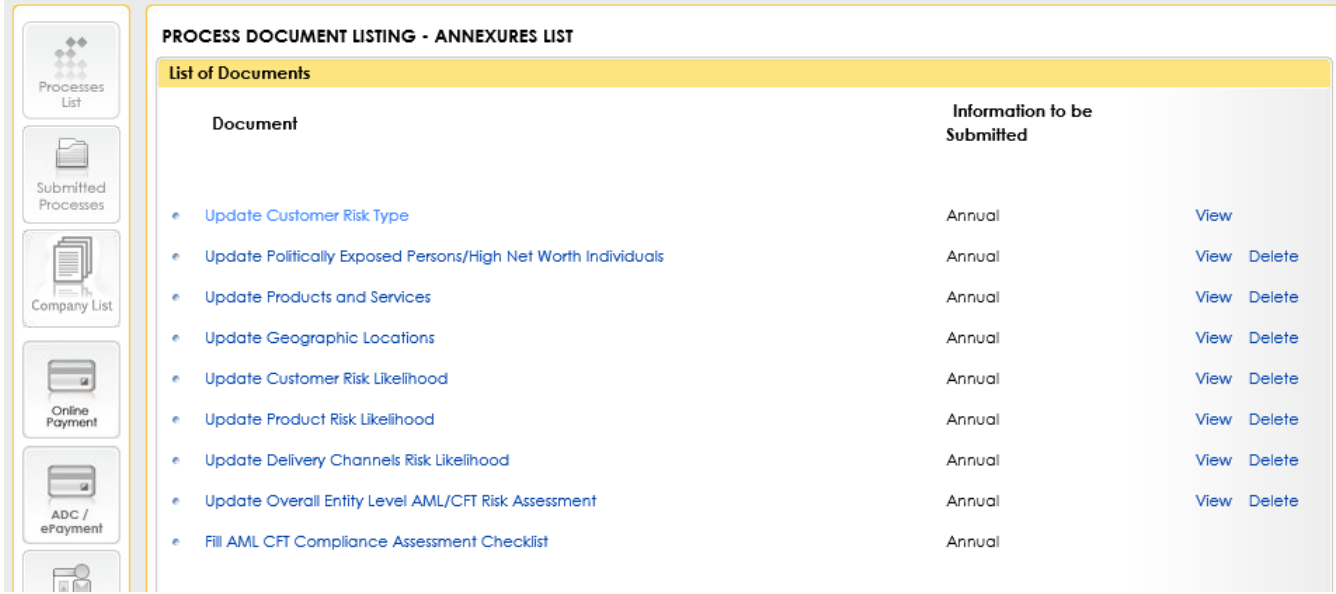

#### 7. In the last, Click Fill AML CFT Compliance Assessment Checklist.

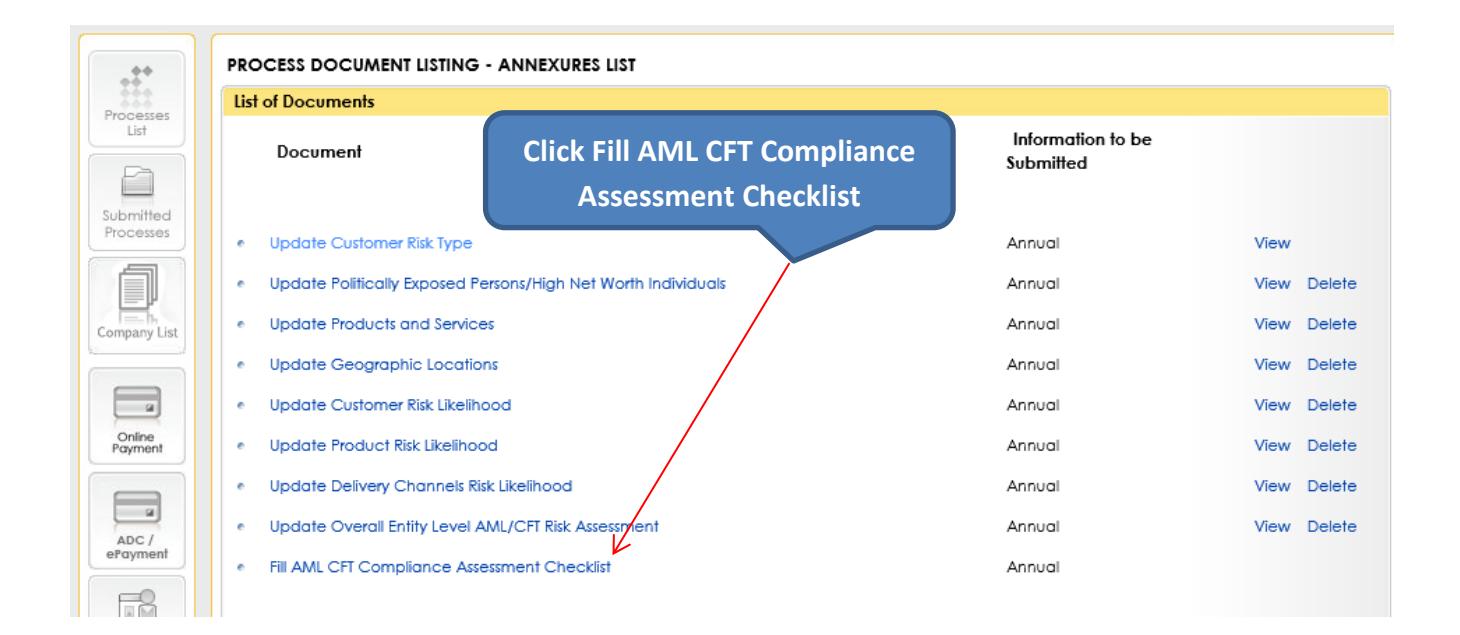

8. Upload data through excel.

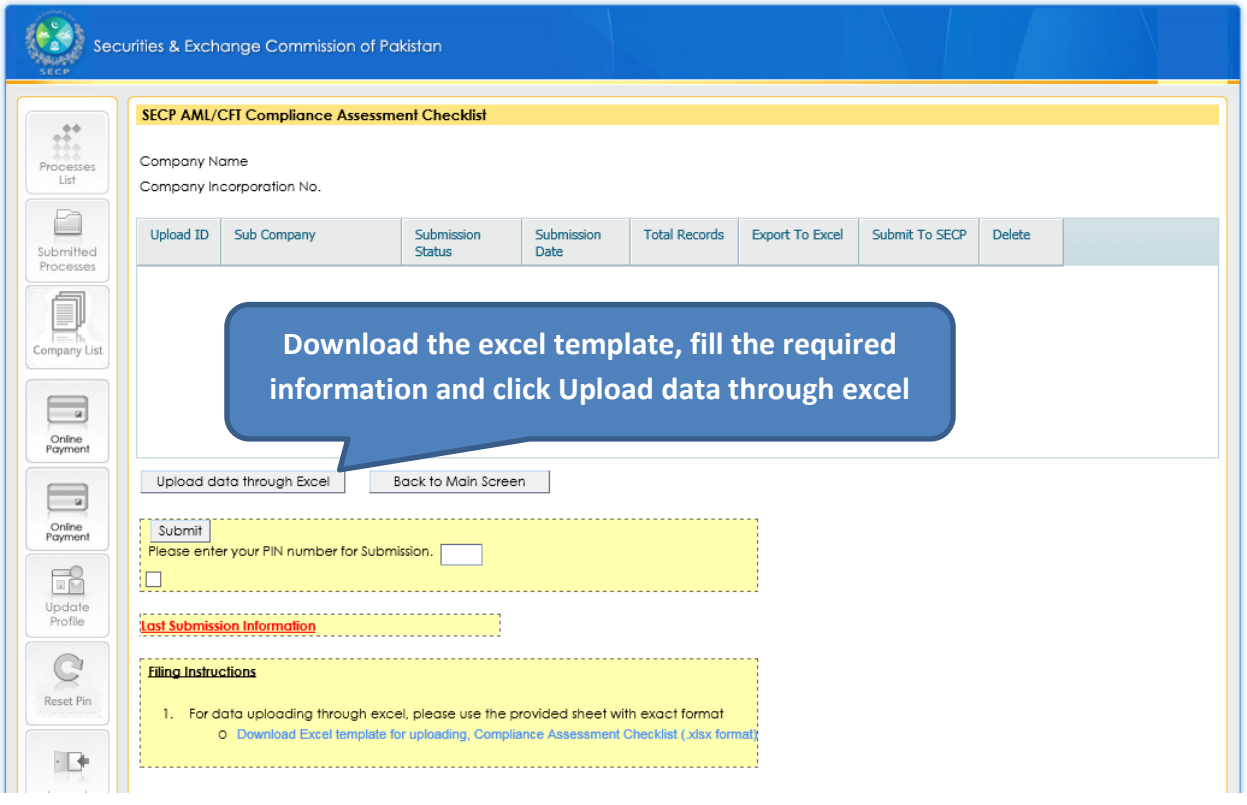

9. Upload Excel Sheet.

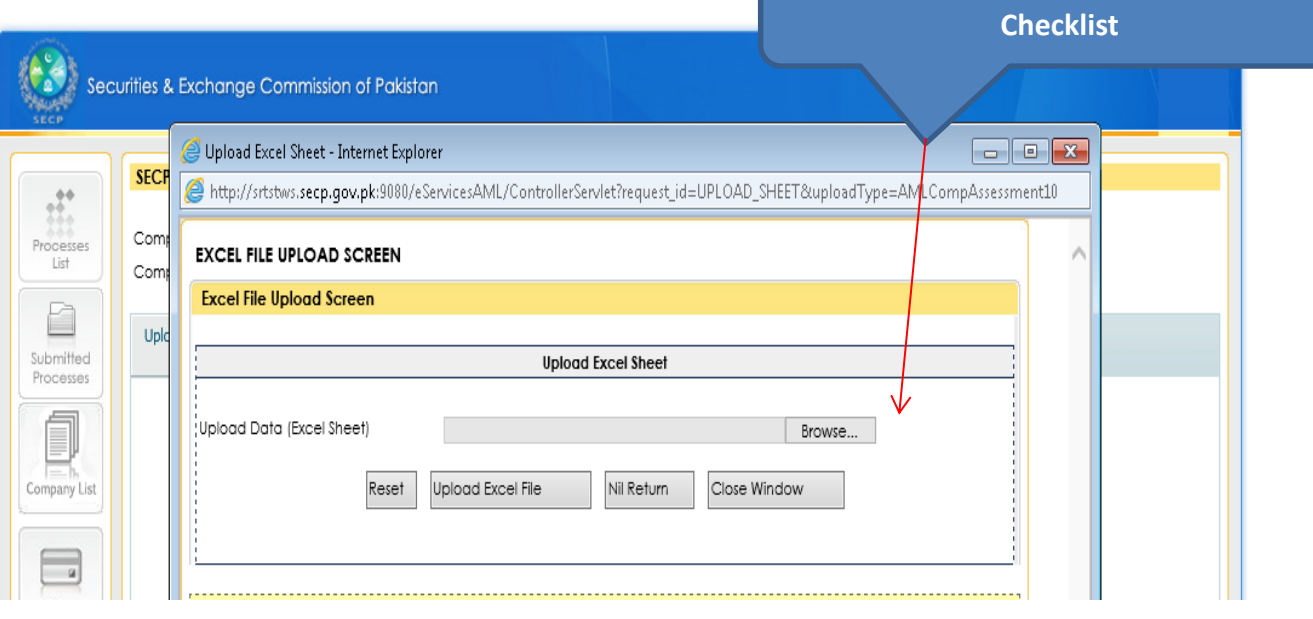

**Click Browse, attach the Assessment** 

*User Guide for filing On* 

**Click Upload Excel File, upon successful Submission then click Close Window**

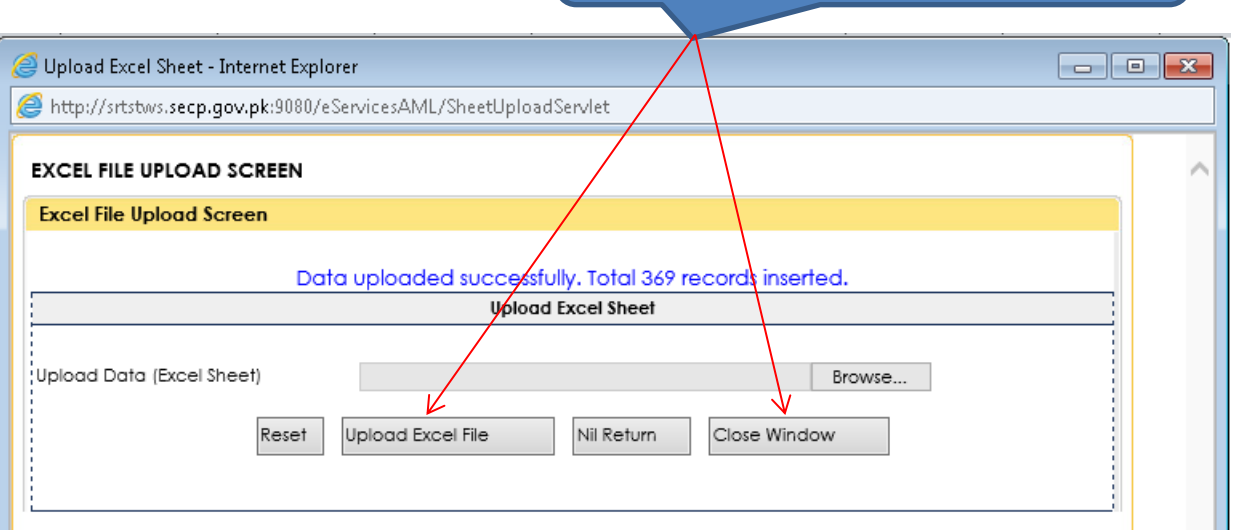

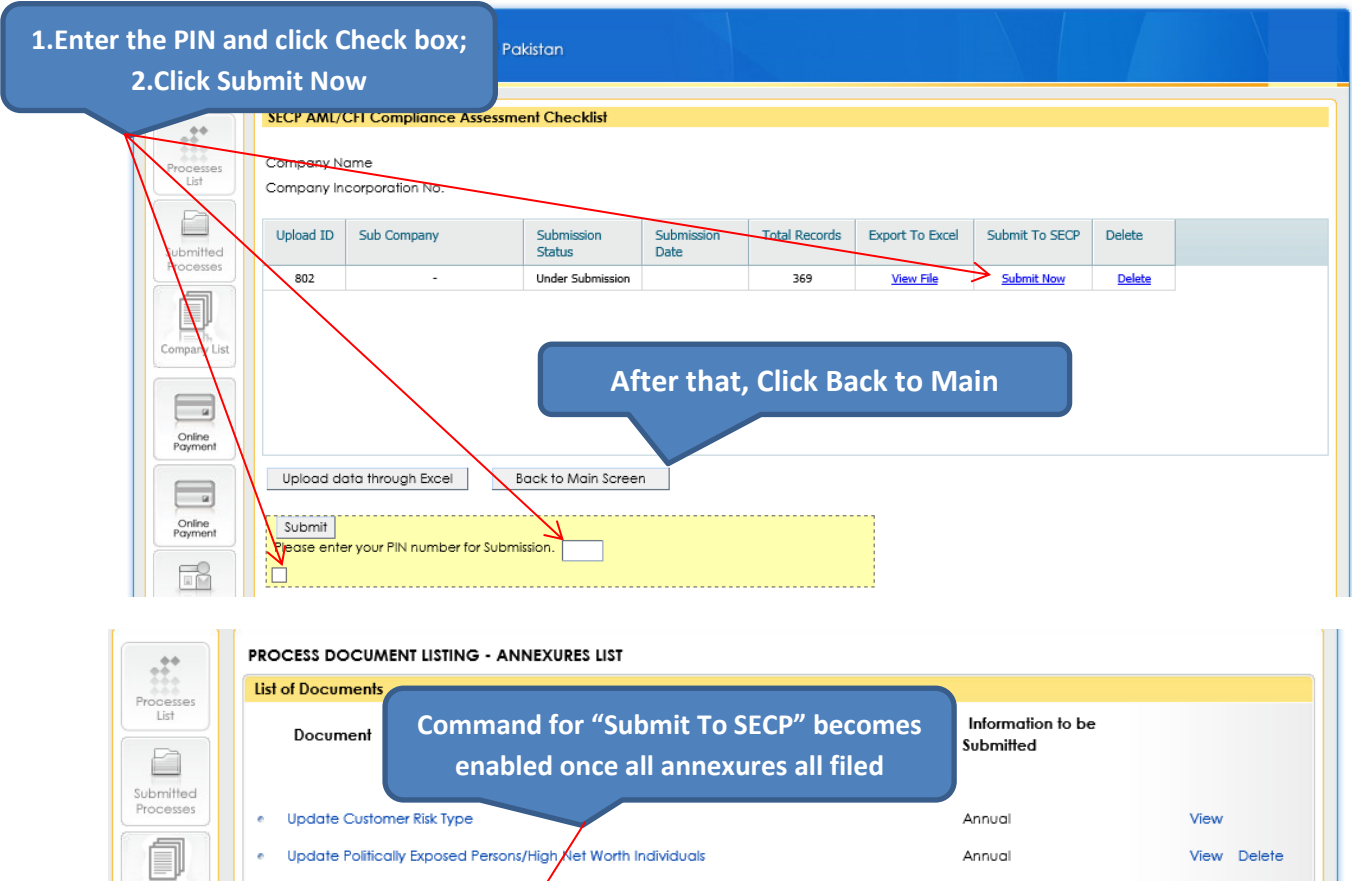

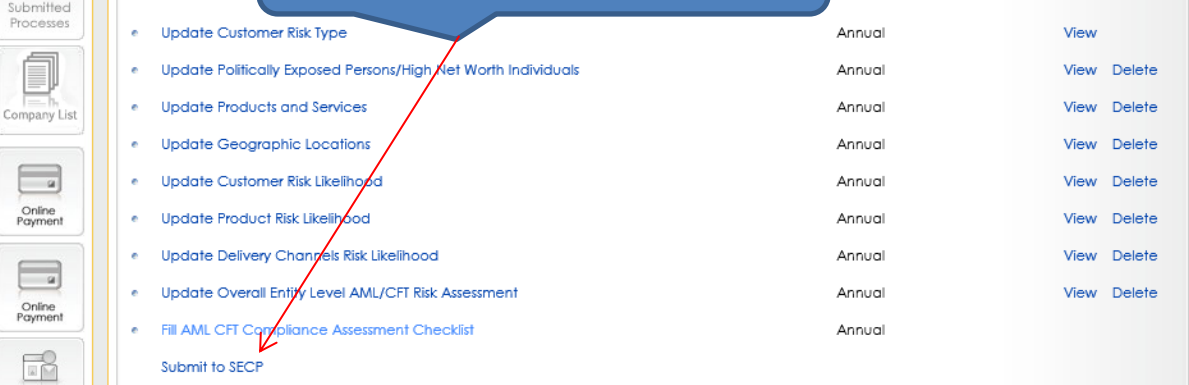

E

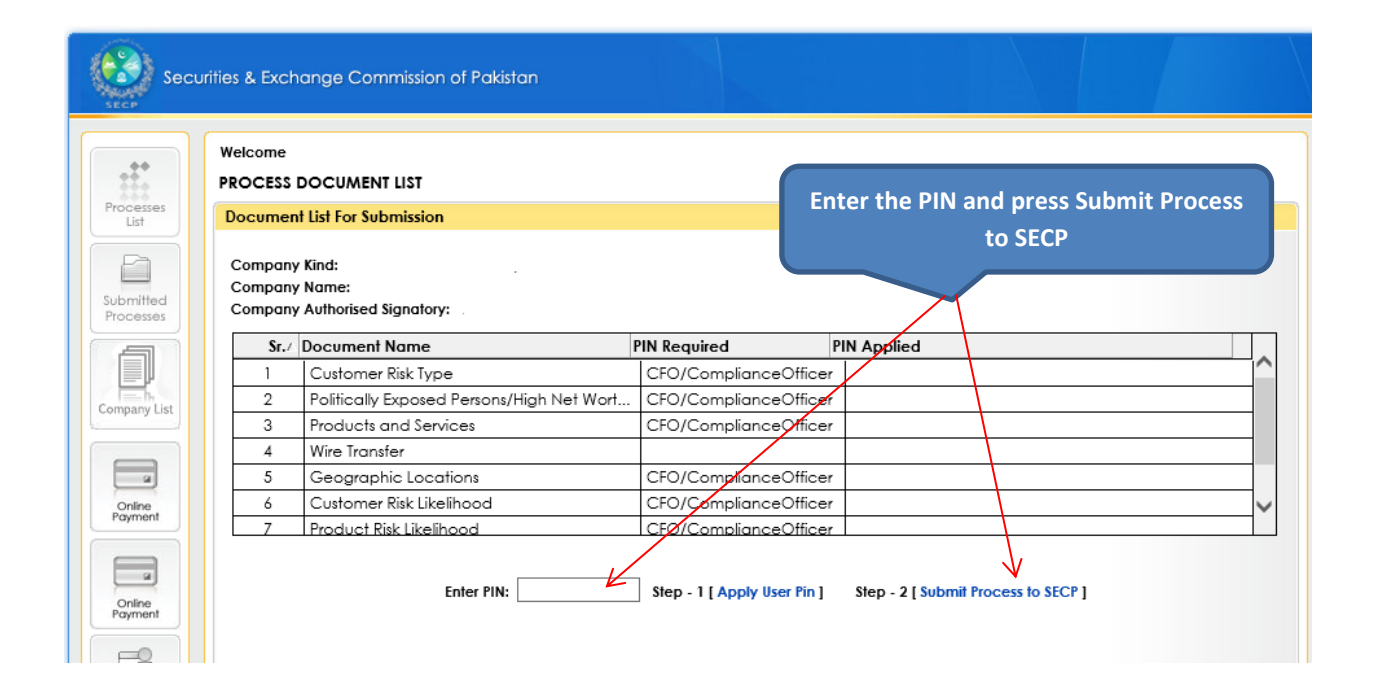

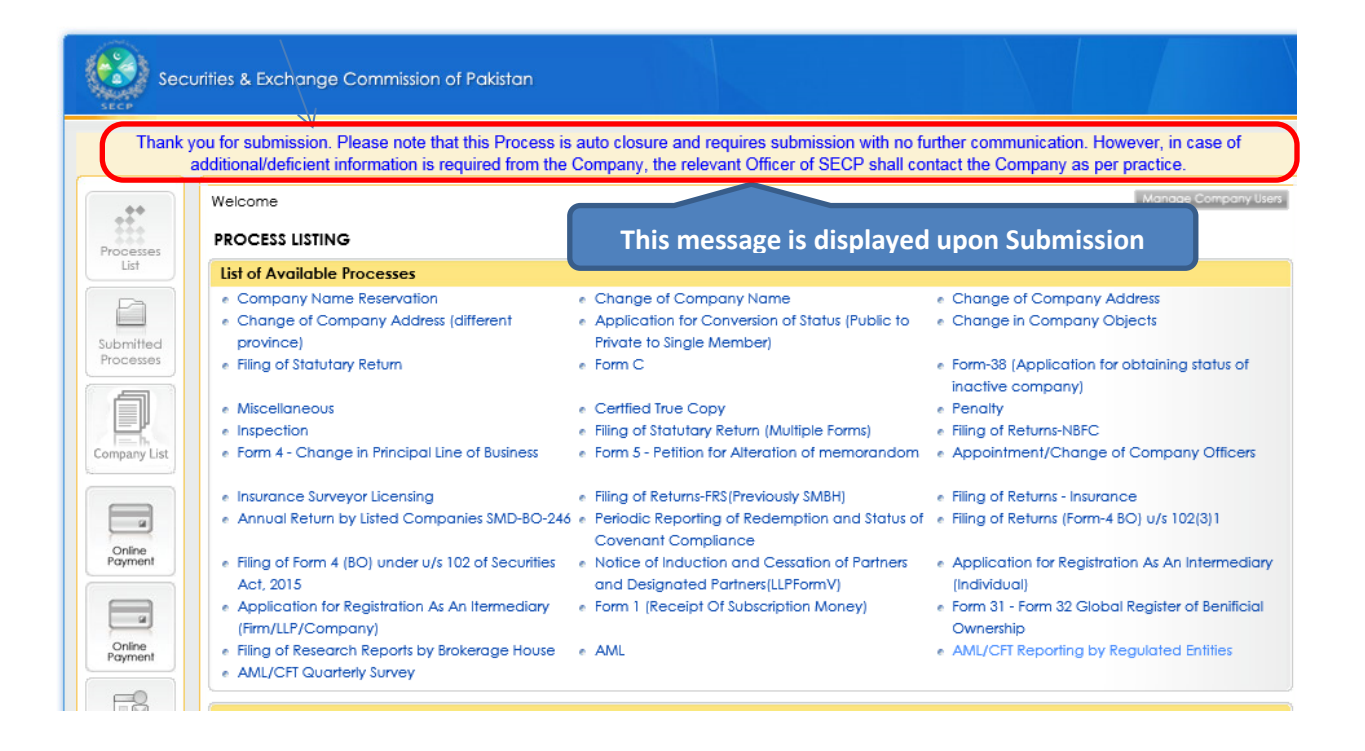

**-----------------------\*\*\*\*\*\*\*\*\*\*\*\*\*\*\*\*\*\*\*\*\*\*\*-----------------------**